## **INSTRUCTIONS for JOINING**

a meeting hosted on Chris Martin's Zoom account

## From COMPUTER OR MOBILE PHONE:

Click on a link or put web address into your web browser

## https://zoom.us/j/2493359588

By audio only from a **LANDLINE** or **MOBILE** dial one of these number and enter the meeting number (**2493359588**) when prompted

0203 481 5240, 0131 460 1196, 0203 051 2874 or 0203 481 5237

## TROUBLE SHOOTING

- Join and check your settings ahead of time
- Check your audio and video settings to make sure your mic and camera are on.
- If your wifi signal is weak and you are having difficulty joining, turn off your camera and just participate by audio

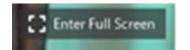

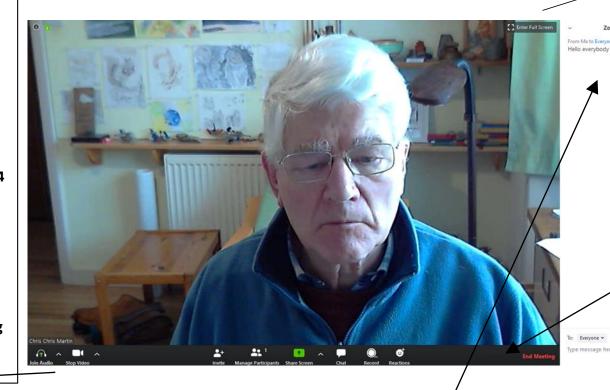

Use this icon to control how YOU are participating in the conference.

You may need to **MOVE** your cursor to the bottom of the screen to **OPEN UP** this bar.

End Meeting

±+ ±±¹ •• ^ ••

These icons for checking and controlling participation on your computer. **CHECK** that your audio and camera are turned on. **CHECK** that you are using the correct mic and camera if there is more than one on your system.

Use **SHARE SCREEN** if you want everybody to see what is on an open document on your own desktop

Use **CHAT** if you want to send a message to everybody. It will appear in the column on the right if other participants have their chat open

Use **CLAP** if you would like to speak